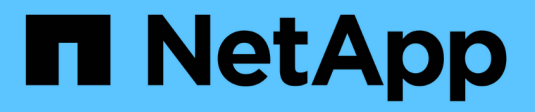

## **Astra Trident para Docker**

Astra Trident

NetApp April 04, 2024

This PDF was generated from https://docs.netapp.com/es-es/trident-2304/trident-docker/prereqsdocker.html on April 04, 2024. Always check docs.netapp.com for the latest.

# **Tabla de contenidos**

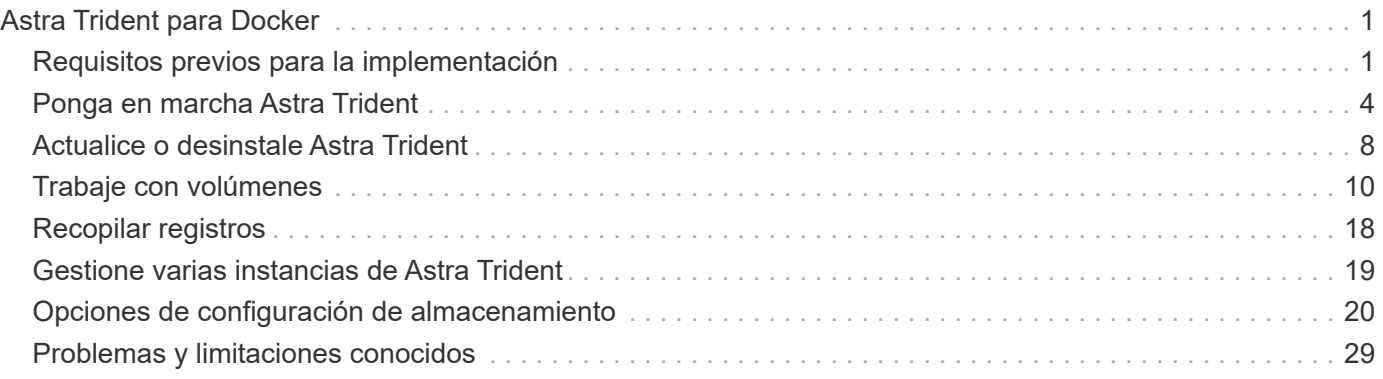

# <span id="page-2-0"></span>**Astra Trident para Docker**

## <span id="page-2-1"></span>**Requisitos previos para la implementación**

Debe instalar y configurar los requisitos previos del protocolo necesarios en su host antes de poder poner en marcha Astra Trident.

## **Compruebe los requisitos**

- Compruebe que la implementación se adapte a todas las ["requisitos".](https://docs.netapp.com/es-es/trident-2304/trident-get-started/requirements.html)
- Compruebe que tiene instalada una versión compatible de Docker. Si la versión de Docker no está actualizada, ["instálelo o actualícelo".](https://docs.docker.com/engine/install/)

docker --version

• Compruebe que los requisitos previos de protocolo estén instalados y configurados en el host:

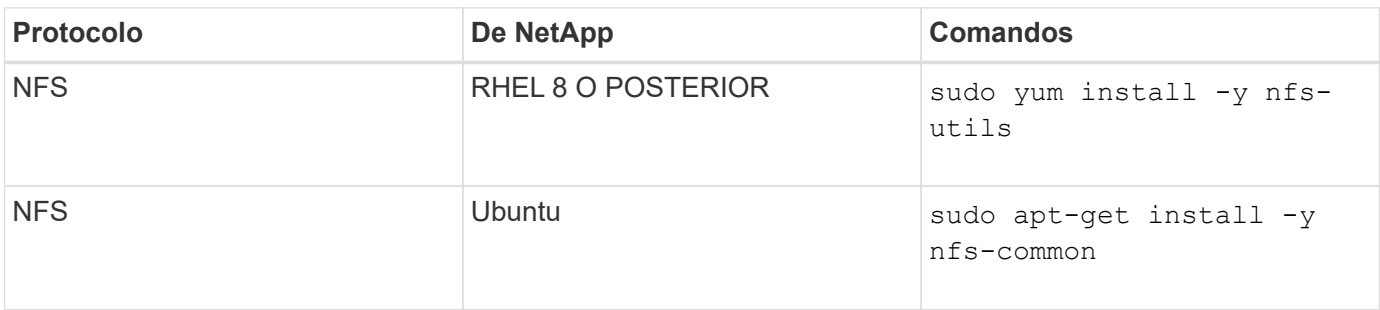

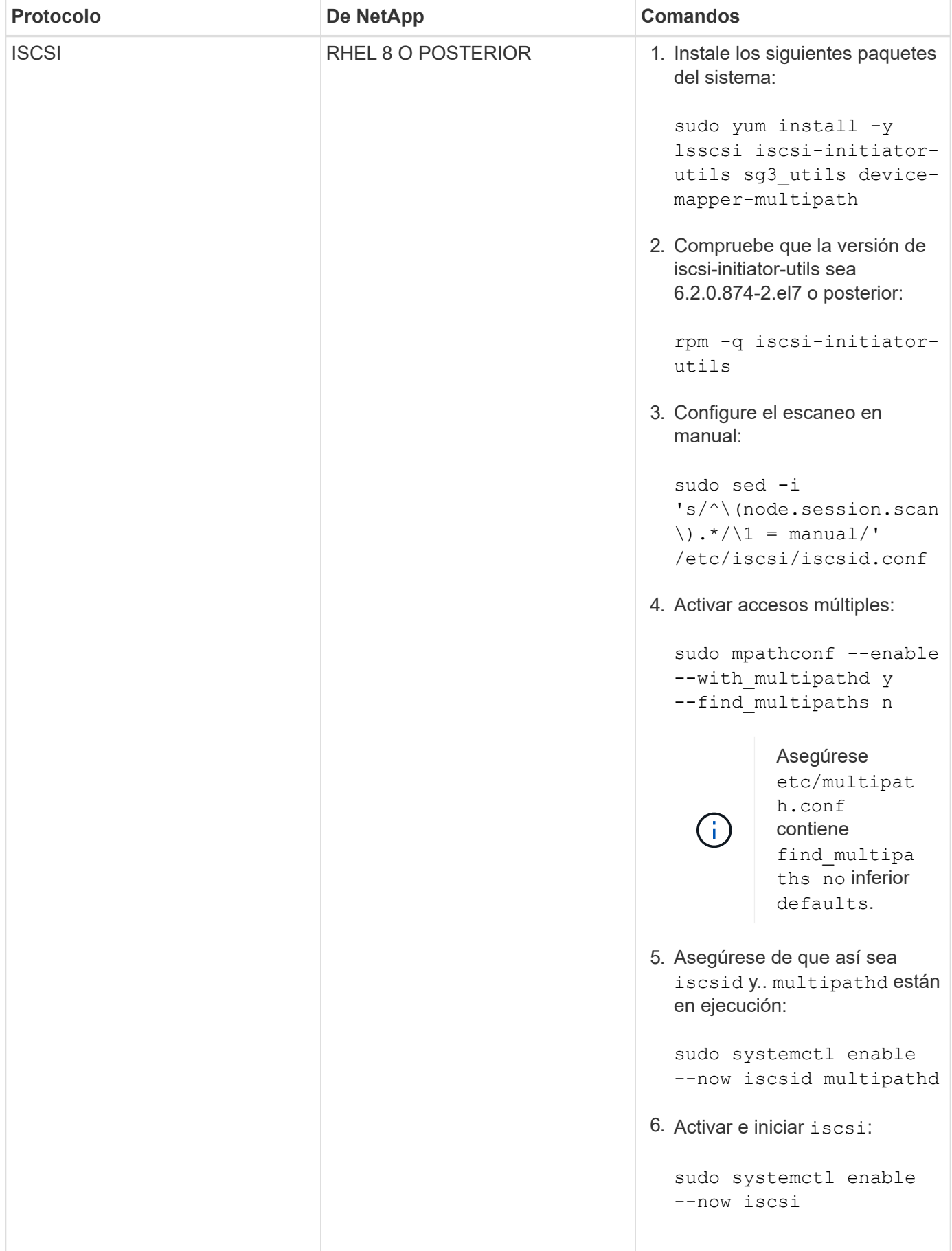

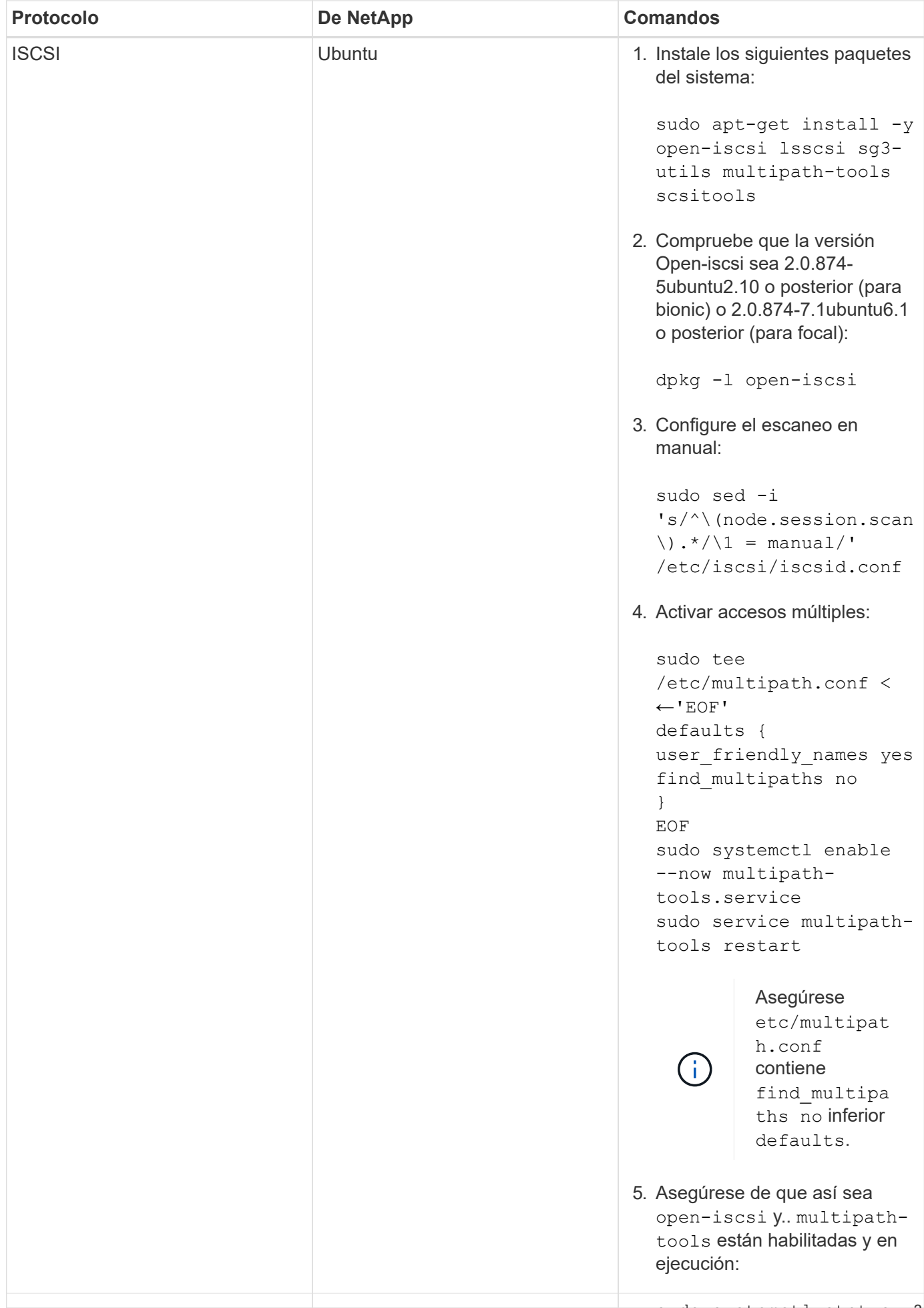

## <span id="page-5-0"></span>**Ponga en marcha Astra Trident**

sudo systemctl enable Astra Trident para Docker proporciona integración directa con e<u>l ecosistem</u>a de Docker para las plataformas de almacenamiento de NetApp. Admite el aprovisionamiento y la gestión de recursos de almacenamiento desde la plataforma desalmacenamiento hasta hosts Docker, con un marco para añadir plataformas adicionales <del>en el futu</del>ro.

Pueden ejecutarse múltiples instancias de Astra Trident a la vez en el mismo host. Esto permite conexiones simultáneas a varios sistemas de almacenamiento y tipos de almacenamiento, con la capacidad de personalizar el almacenamiento usado para los volúmenes de Docker.

#### **Lo que necesitará**

Consulte ["requisitos previos para la implementación"](#page-2-1). Una vez que se cumplan los requisitos previos, estará listo para poner en marcha Astra Trident.

## **Método de complemento gestionado por Docker (versión 1.13/17.03 y posteriores)**

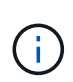

#### **Antes de empezar**

Si ha utilizado Astra Trident pre Docker 1.13/17.03 en el método tradicional del demonio, asegúrese de detener el proceso Astra Trident y reiniciar su daemon Docker antes de utilizar el método de complemento gestionado.

1. Detener todas las instancias en ejecución:

```
pkill /usr/local/bin/netappdvp
pkill /usr/local/bin/trident
```
2. Reinicie Docker.

systemctl restart docker

3. Asegúrese de tener instalado Docker Engine 17.03 (nuevo 1.13) o una versión posterior.

```
docker --version
```
Si su versión no está actualizada, ["instale o actualice la instalación".](https://docs.docker.com/engine/install/)

#### **Pasos**

- 1. Cree un archivo de configuración y especifique las opciones siguientes:
	- config: El nombre de archivo predeterminado es config.json, sin embargo, puede utilizar cualquier nombre que elija si especifica config opción con el nombre de archivo. El archivo de configuración debe estar ubicado en la /etc/netappdvp directorio en el sistema host.
	- log-level: Especifique el nivel de registro (debug, info, warn, error, fatal). El valor predeterminado es info.
- debug: Especifique si el registro de depuración está activado. El valor predeterminado es false. Reemplaza el nivel de registro si es TRUE.
	- i. Cree una ubicación para el archivo de configuración:

```
sudo mkdir -p /etc/netappdvp
```
ii. Cree el archivo de configuración:

```
cat << EOF > /etc/netappdvp/config.json
{
      "version": 1,
      "storageDriverName": "ontap-nas",
      "managementLIF": "10.0.0.1",
      "dataLIF": "10.0.0.2",
      "svm": "svm_nfs",
      "username": "vsadmin",
      "password": "password",
      "aggregate": "aggr1"
}
EOF
```
2. Inicie Astra Trident con el sistema de complementos gestionado. Sustituya <version> con la versión del complemento (xxx.xx.x) que está utilizando.

```
docker plugin install --grant-all-permissions --alias netapp
netapp/trident-plugin:<version> config=myConfigFile.json
```
- 3. Comience a usar Astra Trident para consumir almacenamiento desde el sistema configurado.
	- a. Cree un volumen denominado "firstVolume":

docker volume create -d netapp --name firstVolume

b. Cree un volumen predeterminado cuando el contenedor comience:

docker run --rm -it --volume-driver netapp --volume secondVolume:/my\_vol alpine ash

c. Quite el volumen "firstVolume":

docker volume rm firstVolume

## **Método tradicional (versión 1.12 o anterior)**

#### **Antes de empezar**

1. Asegúrese de que tiene Docker versión 1.10 o posterior.

docker --version

Si la versión no está actualizada, actualice la instalación.

```
curl -fsSL https://get.docker.com/ | sh
```
O bien, ["siga las instrucciones de su distribución".](https://docs.docker.com/engine/install/)

2. Asegúrese de que esté configurado NFS y/o iSCSI para su sistema.

#### **Pasos**

- 1. Instale y configure el complemento NetApp Docker Volume Plugin:
	- a. Descargue y desembale la aplicación:

```
wget
https://github.com/NetApp/trident/releases/download/v23.04.0/trident-
installer-23.04.0.tar.gz
tar zxf trident-installer-23.04.0.tar.gz
```
b. Desplazarse a una ubicación en la ruta de la bandeja:

```
sudo mv trident-installer/extras/bin/trident /usr/local/bin/
sudo chown root:root /usr/local/bin/trident
sudo chmod 755 /usr/local/bin/trident
```
c. Cree una ubicación para el archivo de configuración:

sudo mkdir -p /etc/netappdvp

d. Cree el archivo de configuración:

```
cat << EOF > /etc/netappdvp/ontap-nas.json
{
      "version": 1,
      "storageDriverName": "ontap-nas",
      "managementLIF": "10.0.0.1",
      "dataLIF": "10.0.0.2",
      "svm": "svm_nfs",
      "username": "vsadmin",
      "password": "password",
      "aggregate": "aggr1"
}
EOF
```
2. Después de colocar el archivo binario y crear los archivos de configuración, inicie el daemon Trident con el archivo de configuración deseado.

sudo trident --config=/etc/netappdvp/ontap-nas.json

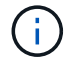

A menos que se especifique, el nombre predeterminado para el controlador de volumen es "netapp".

Después de iniciar el daemon, puede crear y gestionar volúmenes mediante la interfaz CLI de Docker

3. Cree un volumen:

docker volume create -d netapp --name trident 1

4. Aprovisione un volumen de Docker al iniciar un contenedor:

```
docker run --rm -it --volume-driver netapp --volume trident 2:/my vol
alpine ash
```
5. Quite un volumen de Docker:

```
docker volume rm trident_1
docker volume rm trident_2
```
### **Inicie Astra Trident cuando se inicie el sistema**

Puede encontrar un archivo de ejemplo de unidad para sistemas basados en el sistema en contrib/trident.service.example En el Git repo. Para utilizar el archivo con RHEL, realice lo siguiente:

1. Copie el archivo en la ubicación correcta.

Debe utilizar nombres únicos para los archivos de unidad si tiene más de una instancia en ejecución.

```
cp contrib/trident.service.example
/usr/lib/systemd/system/trident.service
```
- 2. Edite el archivo, cambie la descripción (línea 2) para que coincida con el nombre del controlador y la ruta del archivo de configuración (línea 9) para reflejar su entorno.
- 3. Vuelva a cargar systemd para que procese los cambios:

```
systemctl daemon-reload
```
4. Active el servicio.

Este nombre varía en función de lo que haya nombrado el archivo en el /usr/lib/systemd/system directorio.

systemctl enable trident

5. Inicie el servicio.

systemctl start trident

6. Ver el estado.

systemctl status trident

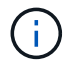

Siempre que modifique el archivo de unidad, ejecute el systemet1 daemon-reload comando para que tenga en cuenta los cambios.

## <span id="page-9-0"></span>**Actualice o desinstale Astra Trident**

Puede actualizar Astra Trident para Docker sin que ello afecte a los volúmenes que se estén utilizando. Durante el proceso de actualización, habrá un breve periodo en el que docker volume los comandos dirigidos al plugin no se llevarán a cabo correctamente y las aplicaciones no podrán montar volúmenes hasta que el plugin se vuelva a ejecutar. En la mayoría de las circunstancias, esto es cuestión de segundos.

## **Renovar**

Realice los siguientes pasos para actualizar Astra Trident for Docker.

#### **Pasos**

1. Enumere los volúmenes existentes:

```
docker volume ls
DRIVER VOLUME NAME
netapp:latest my_volume
```
2. Desactivar el complemento:

```
docker plugin disable -f netapp:latest
docker plugin ls
ID NAME DESCRIPTION
ENABLED
7067f39a5df5 netapp:latest nDVP - NetApp Docker Volume
Plugin false
```
3. Actualizar el complemento:

```
docker plugin upgrade --skip-remote-check --grant-all-permissions
netapp:latest netapp/trident-plugin:21.07
```
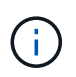

La versión 18.01 de Astra Trident sustituye a nDVP. Debe actualizar directamente desde la netapp/ndvp-plugin imagen de netapp/trident-plugin imagen.

4. Habilitar el plugin:

```
docker plugin enable netapp:latest
```
5. Compruebe que el plugin está habilitado:

```
docker plugin ls
ID NAME DESCRIPTION
ENABLED
7067f39a5df5 netapp:latest Trident - NetApp Docker Volume
Plugin true
```
6. Compruebe que los volúmenes estén visibles:

docker volume ls DRIVER VOLUME NAME netapp:latest my\_volume

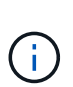

Si actualiza de una versión anterior de Astra Trident (anterior a 20.10) a Astra Trident 20.10 o posterior, es posible que se produzca un error. Para obtener más información, consulte ["Problemas conocidos"](#page-30-0). Si se produce el error, primero debe desactivar el plugin, después eliminar el plugin y, a continuación, instalar la versión Astra Trident necesaria pasando un parámetro de configuración adicional: docker plugin install netapp/tridentplugin:20.10 --alias netapp --grant-all-permissions config=config.json

## **Desinstalar**

Siga estos pasos para desinstalar Astra Trident for Docker.

#### **Pasos**

- 1. Quite los volúmenes que haya creado el plugin.
- 2. Desactivar el complemento:

```
docker plugin disable netapp:latest
docker plugin ls
ID NAME DESCRIPTION
ENABLED
7067f39a5df5 netapp:latest nDVP - NetApp Docker Volume
Plugin false
```
3. Quitar el plugin:

docker plugin rm netapp:latest

## <span id="page-11-0"></span>**Trabaje con volúmenes**

Puede crear, clonar y eliminar volúmenes fácilmente siguiendo el estándar docker volume Los comandos con el nombre del controlador Astra Trident se especifican cuando es necesario.

### **Cree un volumen**

• Cree un volumen con un controlador con el nombre predeterminado:

docker volume create -d netapp --name firstVolume

• Cree un volumen con una instancia específica de Astra Trident:

docker volume create -d ntap\_bronze --name bronzeVolume

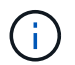

Si no especifica ninguna ["opciones"](#page-14-0), se utilizan los valores predeterminados del controlador.

• Anule el tamaño de volumen predeterminado. Consulte el siguiente ejemplo para crear un volumen de 20 GIB con un controlador:

```
docker volume create -d netapp --name my_vol --opt size=20G
```
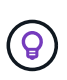

Los tamaños de volumen se expresan como cadenas que contienen un valor entero con unidades opcionales (por ejemplo: 10G, 20 GB, 3 TIB). Si no se especifica ninguna unidad, el valor predeterminado es G. Las unidades de tamaño se pueden expresar como potencias de 2 (B, KiB, MIB, GIB, TIB) o de 10 (B, KB, MB, GB, TB). Las unidades abreviadas utilizan potencias de 2 (G = GIB, T = TIB, ...).

#### **Quitar un volumen**

• Quite el volumen como cualquier otro volumen de Docker:

```
docker volume rm firstVolume
```
Cuando utilice la solidfire-san driver, el ejemplo anterior elimina y purga el volumen.

Realice los siguientes pasos para actualizar Astra Trident for Docker.

### **Clonar un volumen**

÷.

Cuando utilice la ontap-nas, ontap-san, solidfire-san, y. gcp-cvs storage drivers, Astra Trident puede clonar volúmenes. Cuando utilice la ontap-nas-flexgroup o. ontap-nas-economy controladores, no se admite la clonación. La creación de un volumen nuevo a partir de un volumen existente dará como resultado la creación de una copia de Snapshot nueva.

• Examine el volumen para enumerar las instantáneas:

```
docker volume inspect <volume name>
```
• Cree un volumen nuevo a partir de un volumen existente. Esto dará como resultado la creación de una nueva snapshot:

```
docker volume create -d <driver name> --name <new name> -o
from=<source_docker_volume>
```
• Cree un volumen nuevo a partir de una snapshot existente en un volumen. Esto no creará una nueva snapshot:

```
docker volume create -d <driver name> --name <new name> -o
from=<source_docker_volume> -o fromSnapshot=<source_snap_name>
```
#### **Ejemplo**

```
docker volume inspect firstVolume
[
      {
          "Driver": "ontap-nas",
          "Labels": null,
          "Mountpoint": "/var/lib/docker-volumes/ontap-
nas/netappdvp_firstVolume",
          "Name": "firstVolume",
          "Options": {},
          "Scope": "global",
          "Status": {
              "Snapshots": [
\{  "Created": "2017-02-10T19:05:00Z",
                      "Name": "hourly.2017-02-10_1505"
  }
  ]
          }
      }
]
docker volume create -d ontap-nas --name clonedVolume -o from=firstVolume
clonedVolume
docker volume rm clonedVolume
docker volume create -d ontap-nas --name volFromSnap -o from=firstVolume
-o fromSnapshot=hourly.2017-02-10_1505
volFromSnap
docker volume rm volFromSnap
```
## **Acceso a volúmenes creados externamente**

Puede acceder a los dispositivos de bloque creados externamente (o a sus clones) mediante contenedores con Trident **only** si no tienen particiones y si su sistema de archivos es compatible con Astra Trident (por ejemplo: An ext4-formateado /dev/sdc1 No se podrá acceder a él a través de Astra Trident).

### <span id="page-14-0"></span>**Opciones de volumen específicas del controlador**

Cada controlador de almacenamiento tiene un conjunto diferente de opciones que se pueden especificar al crear un volumen para personalizar el resultado. Consulte a continuación las opciones que se aplican al sistema de almacenamiento configurado.

Usar estas opciones durante la operación de creación de volúmenes es simple. Proporcione la opción y el valor con -o Operador durante el funcionamiento de la CLI. Estos sustituyen cualquier valor equivalente al archivo de configuración JSON.

#### **Opciones de volumen de ONTAP**

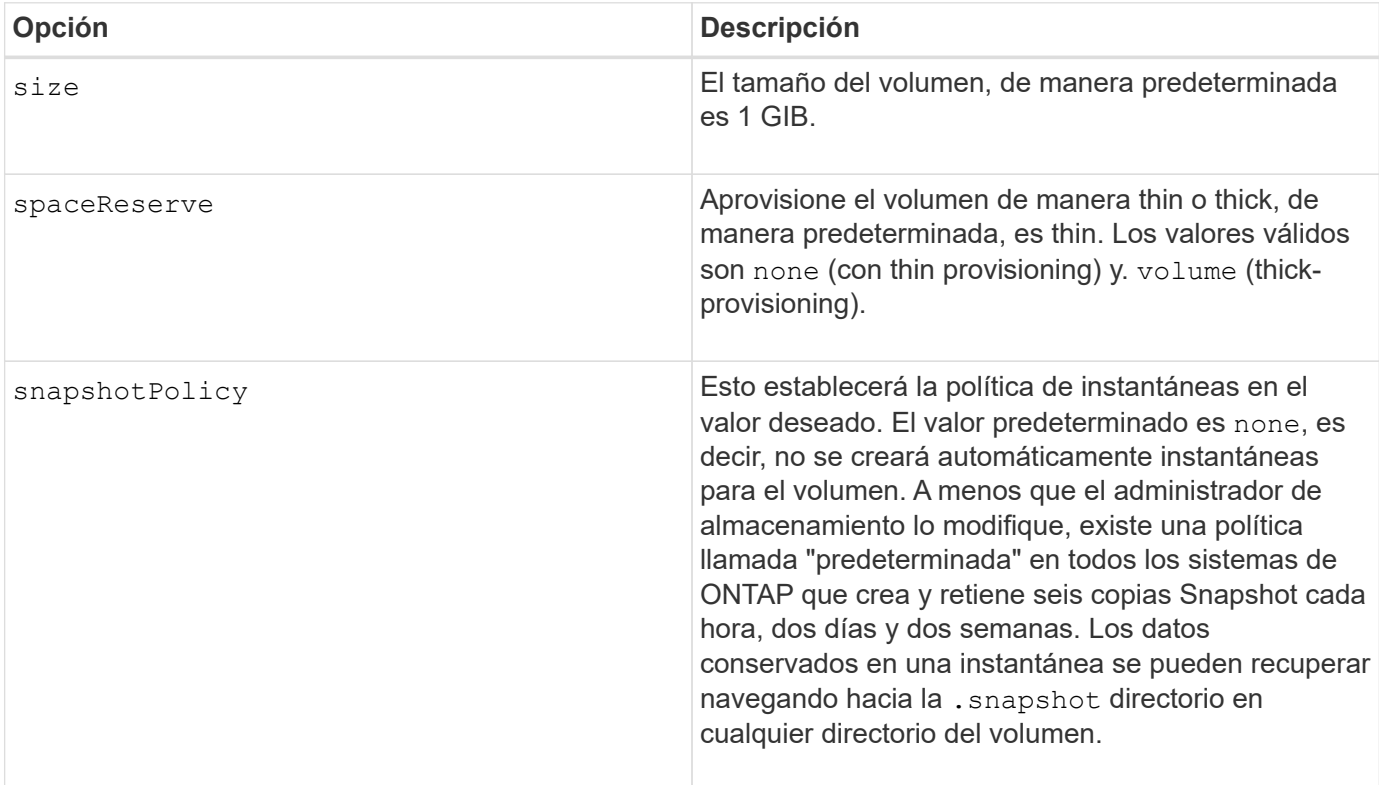

Las opciones de creación de volumen para NFS e iSCSI son las siguientes:

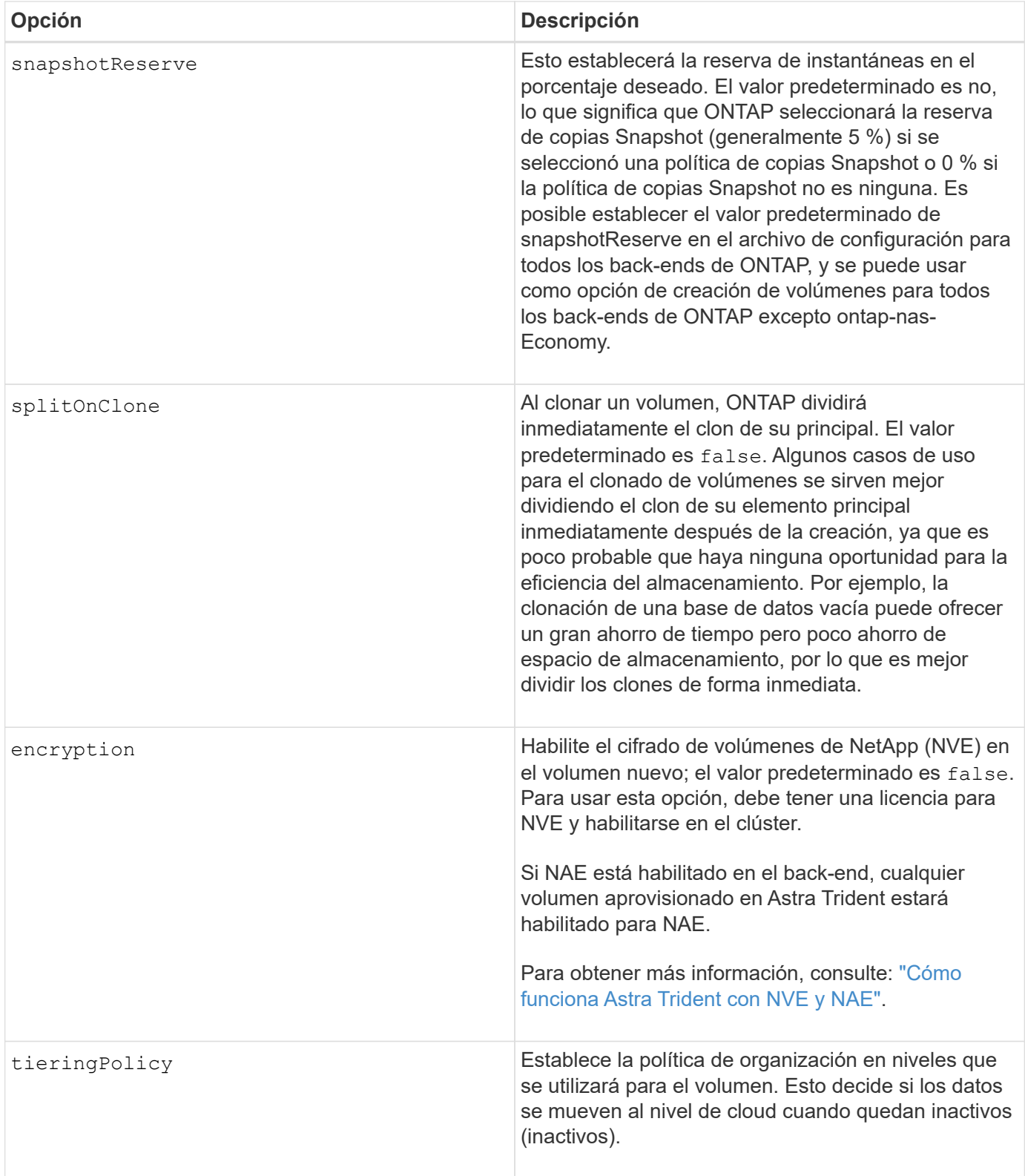

Las siguientes opciones adicionales son para NFS **sólo**:

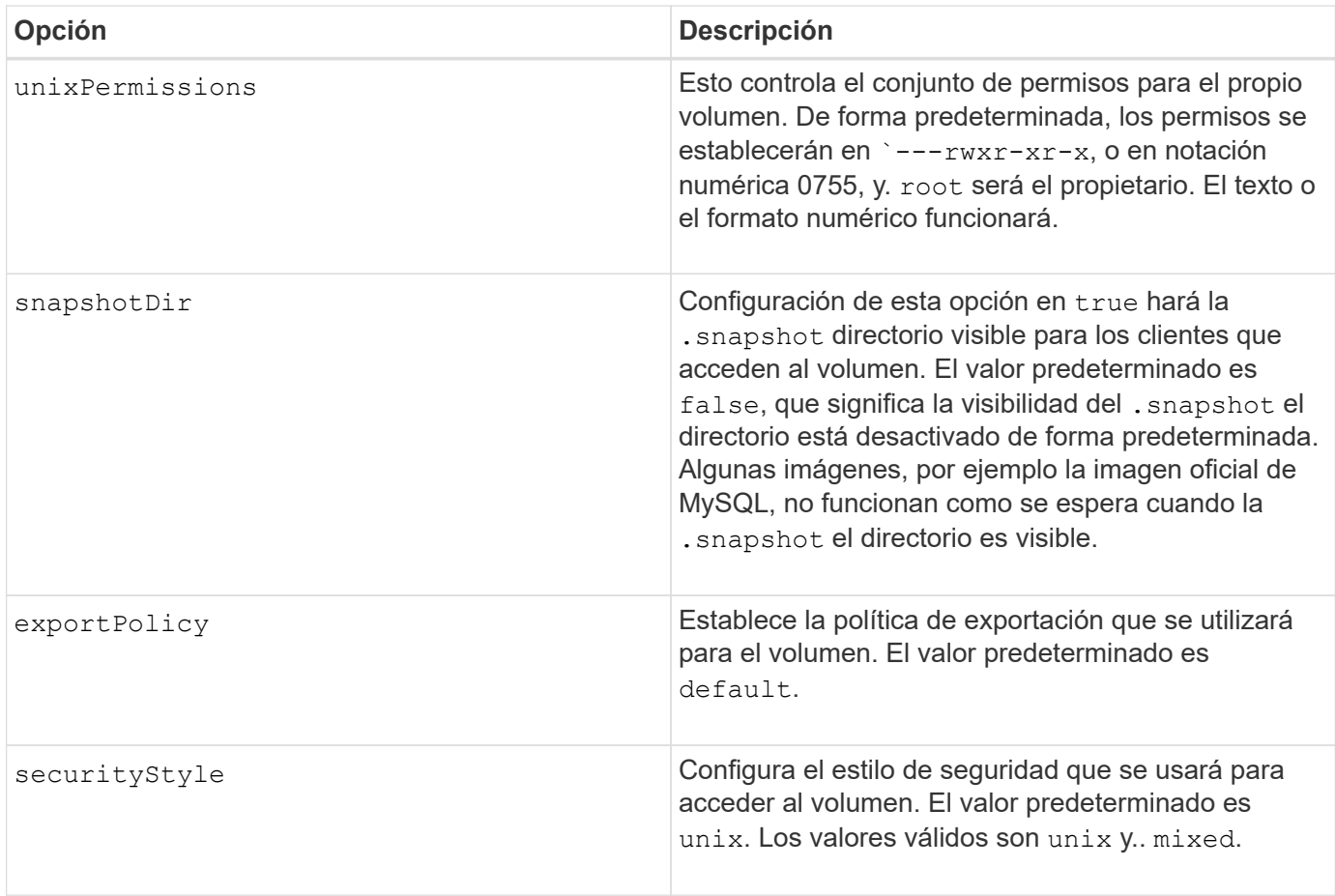

Las siguientes opciones adicionales son para iSCSI **sólo**:

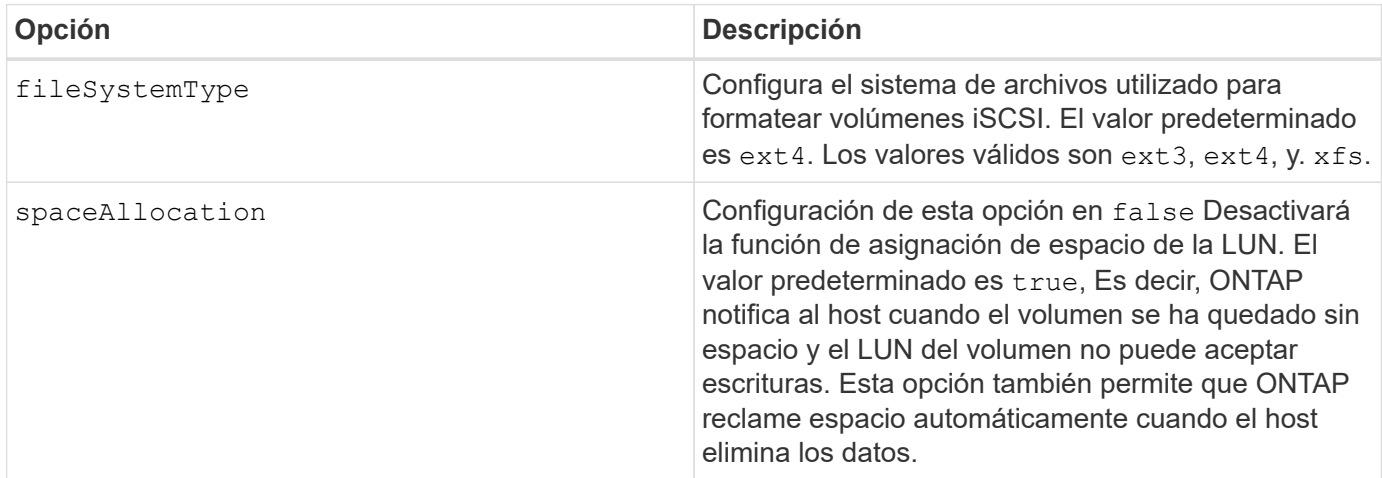

#### **Ejemplos**

Vea los ejemplos siguientes:

• Cree un volumen de 10 GIB:

```
docker volume create -d netapp --name demo -o size=10G -o
encryption=true
```
• Cree un volumen de 100 GIB con Snapshot:

```
docker volume create -d netapp --name demo -o size=100G -o
snapshotPolicy=default -o snapshotReserve=10
```
• Cree un volumen con el bit setuid activado:

```
docker volume create -d netapp --name demo -o unixPermissions=4755
```
El tamaño de volumen mínimo es 20 MiB.

Si no se especifica la reserva de instantánea y la política de instantánea es none, Trident utilizará una reserva de instantáneas del 0%.

• Crear un volumen sin política de Snapshot y sin reserva de Snapshot:

docker volume create -d netapp --name my vol --opt snapshotPolicy=none

• Crear un volumen sin política de copias Snapshot y una reserva de copias Snapshot personalizada del  $10\%$ 

```
docker volume create -d netapp --name my vol --opt snapshotPolicy=none
--opt snapshotReserve=10
```
• Crear un volumen con una política de Snapshot y una reserva de Snapshot personalizada del 10%:

docker volume create -d netapp --name my\_vol --opt snapshotPolicy=myPolicy --opt snapshotReserve=10

• Cree un volumen con una política de snapshots y acepte la reserva de snapshots predeterminada de ONTAP (generalmente 5 %):

```
docker volume create -d netapp --name my_vol --opt
snapshotPolicy=myPolicy
```
#### **Opciones de volumen del software Element**

Las opciones del software Element exponen las políticas de tamaño y calidad de servicio asociadas con el volumen. Cuando se crea el volumen, la política de calidad de servicio asociada con él se especifica mediante el -o type=service\_level terminología

El primer paso para definir un nivel de servicio de calidad de servicio con el controlador de Element es crear al

menos un tipo y especificar las IOPS mínimas, máximas y de ráfaga asociadas con un nombre en el archivo de configuración.

Otras opciones de creación de volúmenes del software Element incluyen las siguientes:

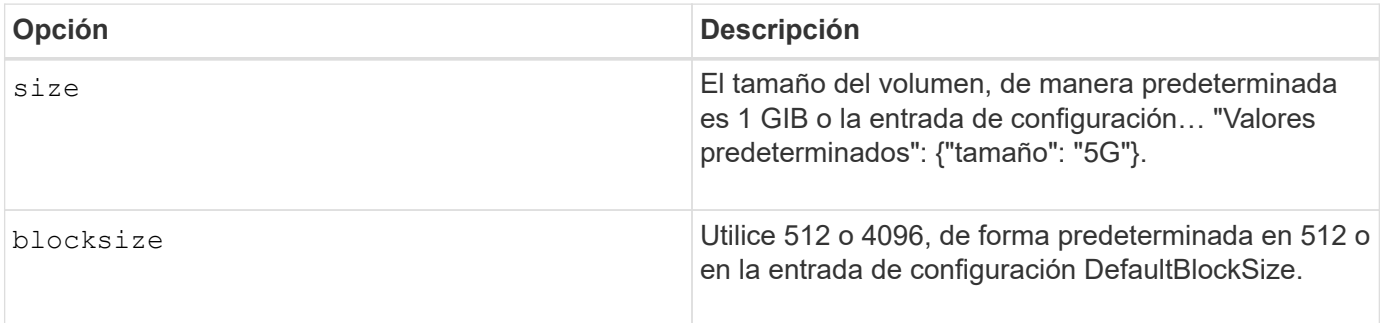

#### **Ejemplo**

Consulte el siguiente archivo de configuración de ejemplo con definiciones de QoS:

```
{
      "...": "..."
      "Types": [
          {
               "Type": "Bronze",
               "Qos": {
                   "minIOPS": 1000,
                   "maxIOPS": 2000,
                   "burstIOPS": 4000
  }
          },
           {
               "Type": "Silver",
               "Qos": {
                   "minIOPS": 4000,
                   "maxIOPS": 6000,
                   "burstIOPS": 8000
  }
          },
           {
               "Type": "Gold",
               "Qos": {
                   "minIOPS": 6000,
                   "maxIOPS": 8000,
                   "burstIOPS": 10000
  }
          }
      ]
}
```
En la configuración anterior, tenemos tres definiciones de normas: Bronce, plata y oro. Estos nombres son arbitrarios.

• Cree un volumen Gold de 10 GIB:

```
docker volume create -d solidfire --name sfGold -o type=Gold -o size=10G
```
• Cree un volumen Bronze de 100 GIB:

```
docker volume create -d solidfire --name sfBronze -o type=Bronze -o
size=100G
```
## <span id="page-19-0"></span>**Recopilar registros**

Puede recopilar registros para obtener ayuda con la solución de problemas. El método que se utiliza para recopilar los registros varía en función de cómo se ejecuta el complemento Docker.

#### **Recopile registros para solucionar problemas**

#### **Pasos**

1. Si ejecuta Astra Trident con el método de complemento gestionado recomendado (por ejemplo, mediante docker plugin comandos), visualizarlos de la siguiente manera:

```
docker plugin ls
ID NAME DESCRIPTION
ENABLED
4fb97d2b956b netapp:latest nDVP - NetApp Docker Volume
Plugin false
journalctl -u docker | grep 4fb97d2b956b
```
El nivel de registro estándar debe permitirle diagnosticar la mayoría de los problemas. Si encuentra que eso no es suficiente, puede habilitar el registro de depuración.

2. Para habilitar el registro de depuración, instale el plugin con el registro de depuración activado:

```
docker plugin install netapp/trident-plugin:<version> --alias <alias>
debug=true
```
O bien, active el registro de depuración cuando el plugin ya esté instalado:

```
docker plugin disable <plugin>
docker plugin set <plugin> debug=true
docker plugin enable <plugin>
```
3. Si ejecuta el binario en sí mismo en el host, los registros están disponibles en el host /var/log/netappdvp directorio. Para habilitar el registro de depuración, especifique -debug al ejecutar el plugin.

### **Sugerencias generales para la solución de problemas**

• El problema más común en el que se ejecutan los nuevos usuarios es una configuración errónea que impide que el plugin se inicialice. Cuando esto sucede, es probable que vea un mensaje como este cuando intente instalar o activar el plugin:

Error response from daemon: dial unix /run/docker/plugins/<id>/netapp.sock: connect: no such file or directory

Esto significa que el plugin no se pudo iniciar. Afortunadamente, el complemento se ha creado con una completa capacidad de registro que le ayudará a diagnosticar la mayoría de los problemas que es probable que se encuentren.

• Si hay problemas con el montaje de un PV en un contenedor, asegúrese de que rpcbind está instalado y en ejecución. Utilice el administrador de paquetes necesario para el sistema operativo del host y compruebe si rpcbind está en ejecución. Puede comprobar el estado del servicio rpcbind ejecutando un systemctl status rpcbind o su equivalente.

## <span id="page-20-0"></span>**Gestione varias instancias de Astra Trident**

Se necesitan varias instancias de Trident cuando se desean que varias configuraciones de almacenamiento estén disponibles de forma simultánea. La clave para varias instancias es darles nombres diferentes mediante el  $-$ alias opción con el plugin en contenedor, o. --volume-driver Opción al crear una instancia de Trident en el host.

### **Pasos para el complemento gestionado de Docker (versión 1.13/17.03 o posterior)**

1. Inicie la primera instancia que especifique un alias y un archivo de configuración.

docker plugin install --grant-all-permissions --alias silver netapp/trident-plugin:21.07 config=silver.json

2. Inicie la segunda instancia, especificando un alias y un archivo de configuración distintos.

```
docker plugin install --grant-all-permissions --alias gold
netapp/trident-plugin:21.07 config=gold.json
```
3. Cree volúmenes que especifiquen el alias como el nombre del controlador.

Por ejemplo, para el volumen Gold:

docker volume create -d gold --name ntapGold

Por ejemplo, en el caso del volumen Silver:

docker volume create -d silver --name ntapSilver

#### **Pasos para tradicional (versión 1.12 o anterior)**

1. Inicie el plugin con una configuración NFS mediante un ID de controlador personalizado:

```
sudo trident --volume-driver=netapp-nas --config=/path/to/config
-nfs.json
```
2. Inicie el plugin con una configuración iSCSI mediante un ID de controlador personalizado:

```
sudo trident --volume-driver=netapp-san --config=/path/to/config
-iscsi.json
```
3. Aprovisione volúmenes Docker para cada instancia de controlador:

Por ejemplo, para NFS:

docker volume create -d netapp-nas --name my\_nfs\_vol

Por ejemplo, para iSCSI:

docker volume create -d netapp-san --name my\_iscsi\_vol

## <span id="page-21-0"></span>**Opciones de configuración de almacenamiento**

Consulte las opciones de configuración disponibles para las configuraciones de Astra **Trident** 

## **Opciones de configuración global**

Estas opciones de configuración se aplican a todas las configuraciones de Astra Trident, independientemente de la plataforma de almacenamiento que se utilice.

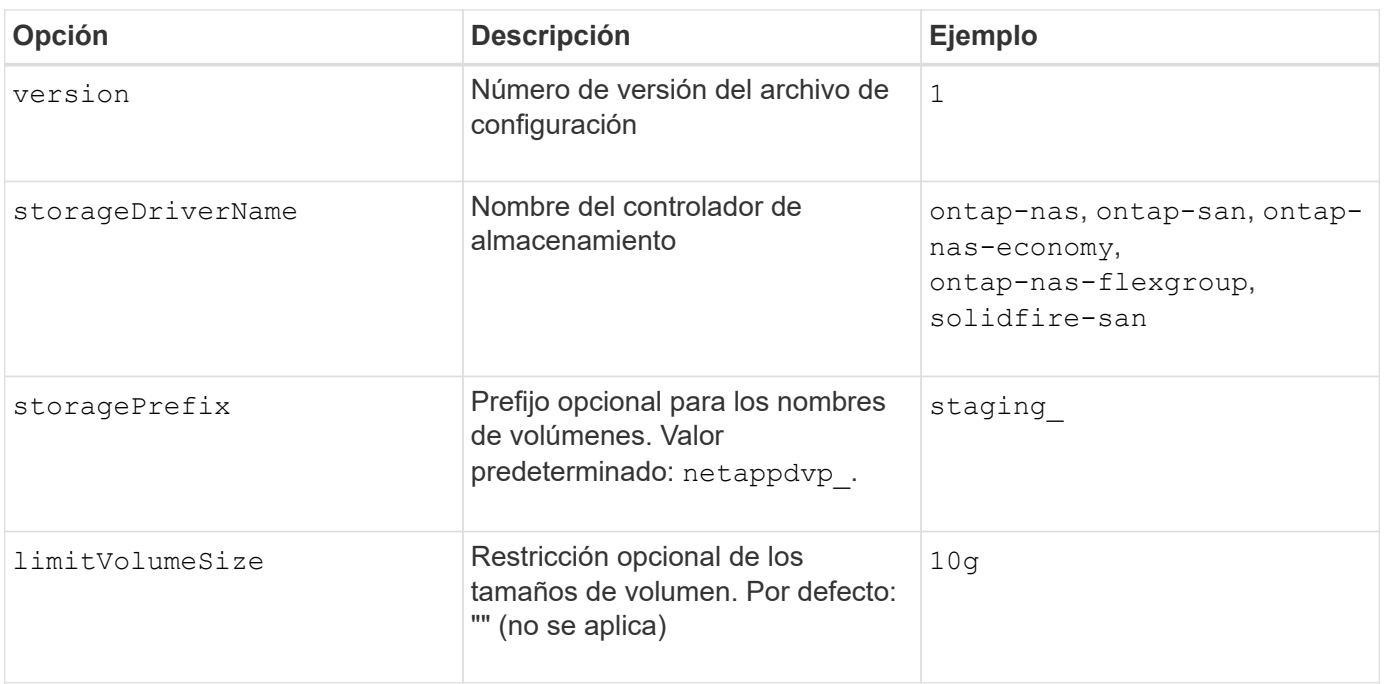

No utilizar storagePrefix (Incluido el valor predeterminado) para los back-ends de Element. De forma predeterminada, la solidfire-san el controlador ignorará este ajuste y no utilizará un prefijo. Se recomienda utilizar un tenantID específico para la asignación de volúmenes de Docker o utilizar los datos de atributos que se rellenan con la versión de Docker, la información del controlador y el nombre sin formato de Docker en casos en los que se pueda haber utilizado cualquier comando de asignación de nombres.

Las opciones predeterminadas están disponibles para evitar tener que especificarlas en cada volumen que cree. La size la opción está disponible para todos los tipos de controladoras. Consulte la sección ONTAP Configuration para obtener un ejemplo de cómo establecer el tamaño de volumen predeterminado.

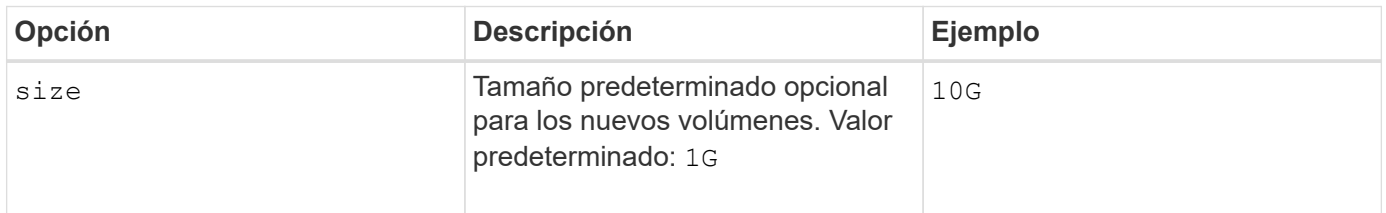

## **Configuración de ONTAP**

 $\left( \begin{matrix} 0 \end{matrix} \right)$ 

Además de los valores de configuración global anteriores, al utilizar ONTAP, están disponibles las siguientes opciones de nivel superior.

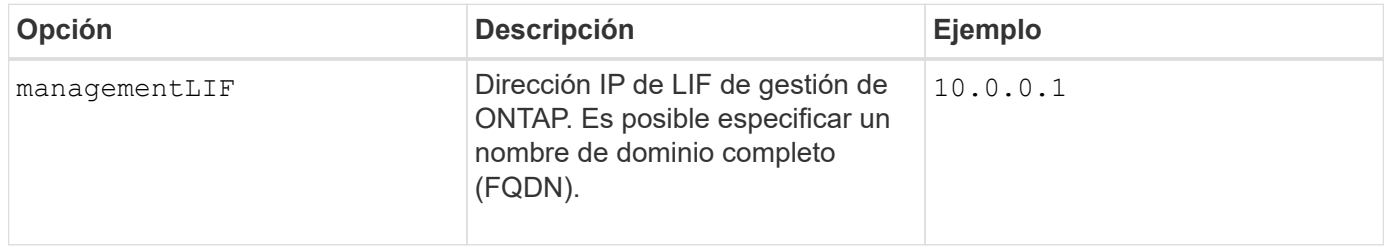

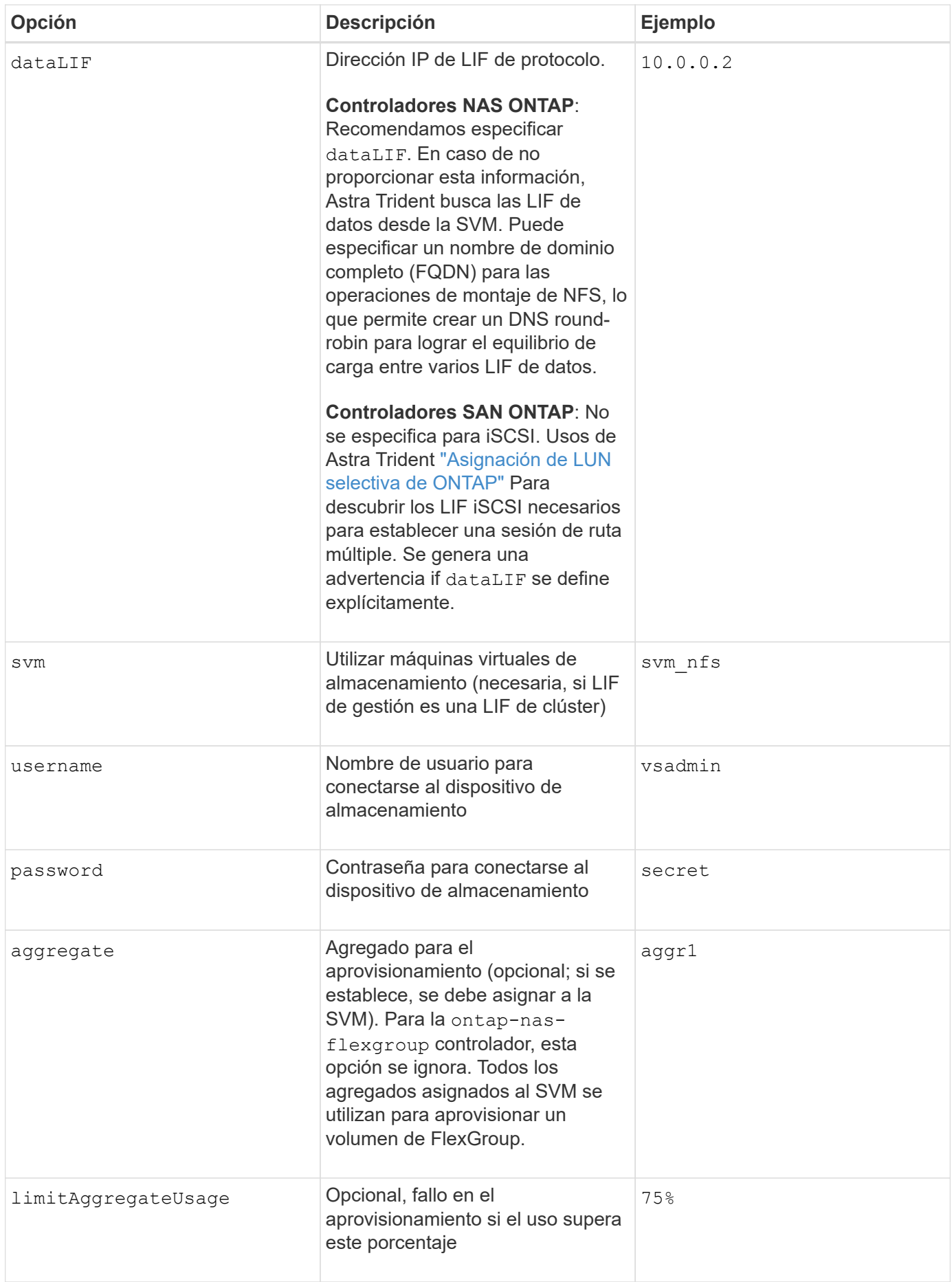

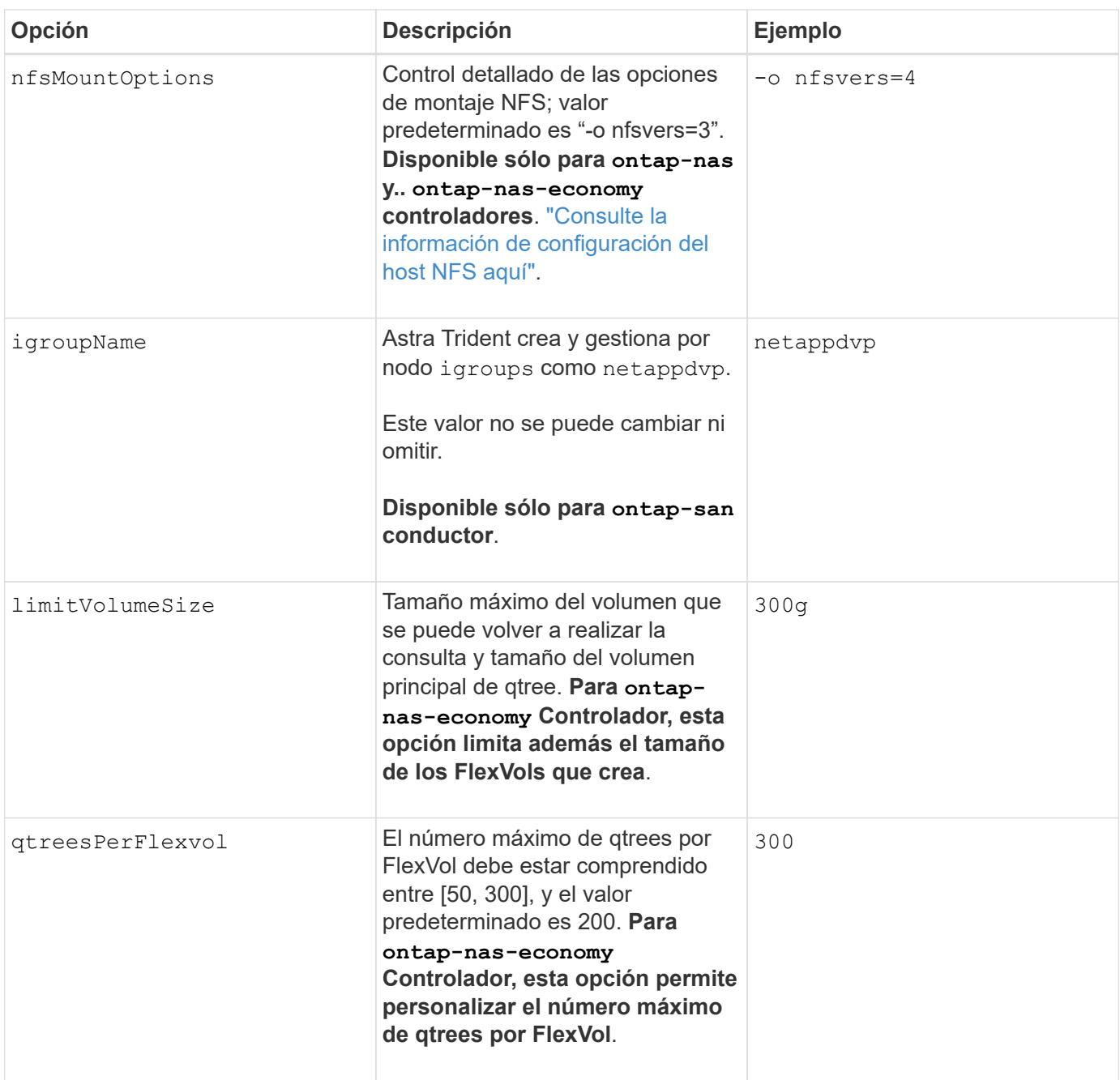

Las opciones predeterminadas están disponibles para evitar tener que especificarlas en cada volumen que cree:

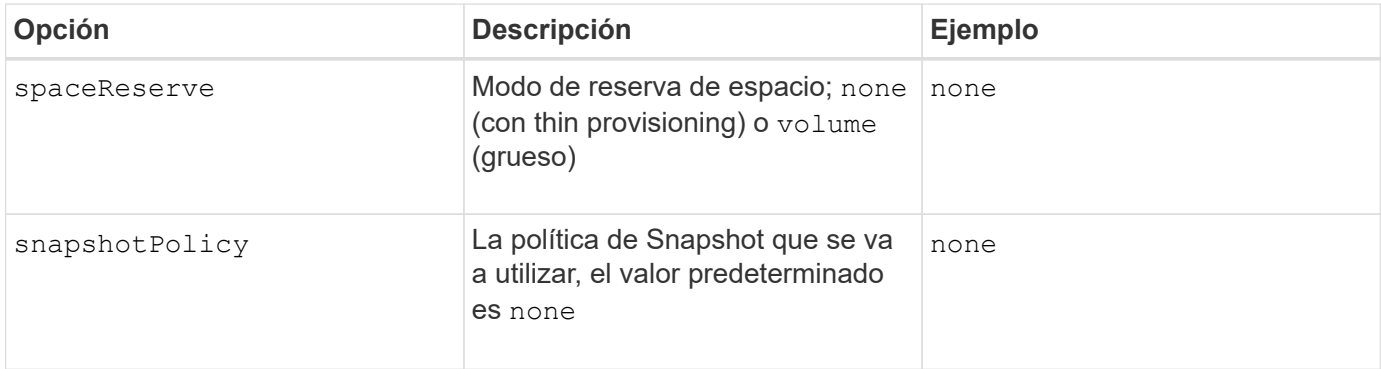

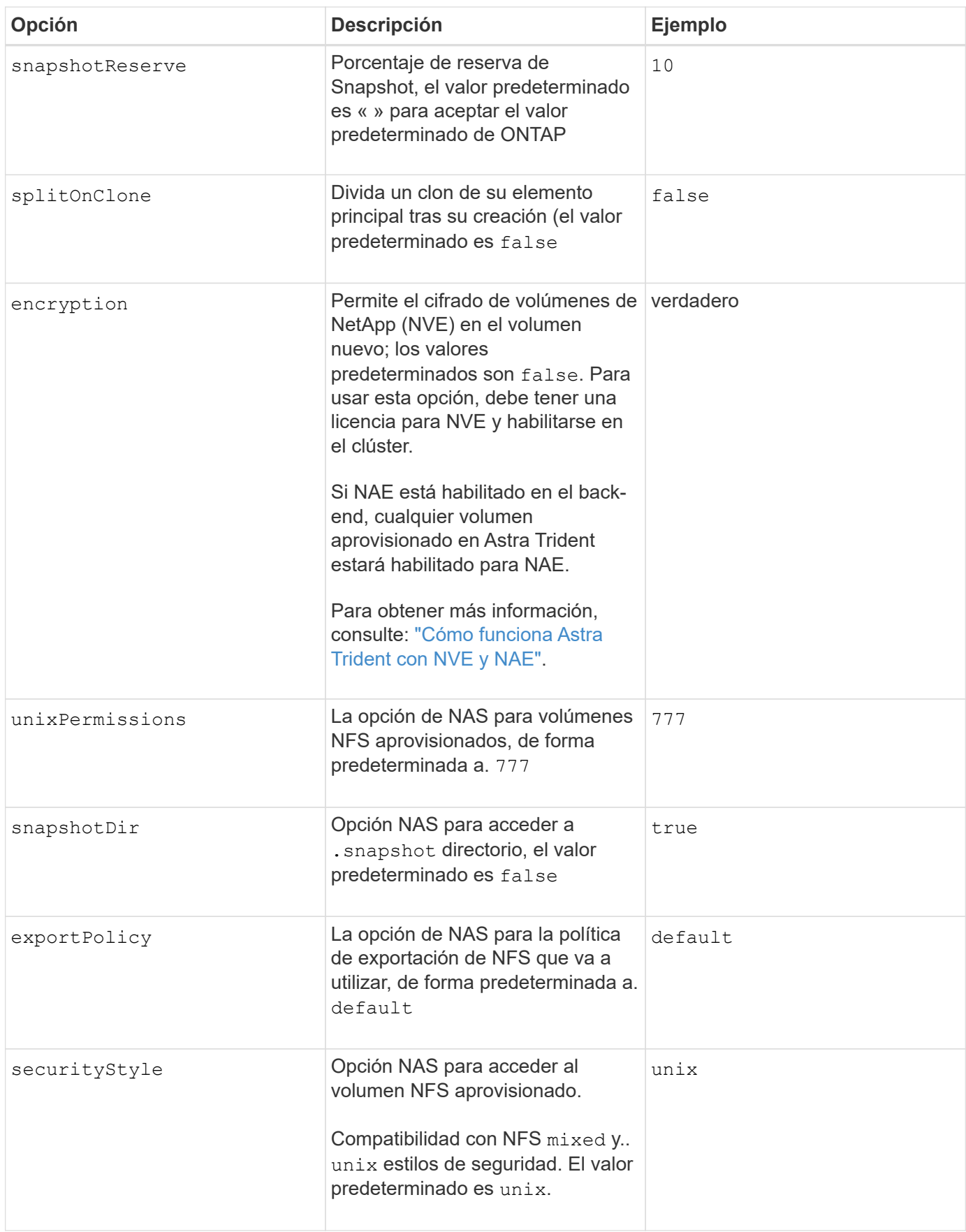

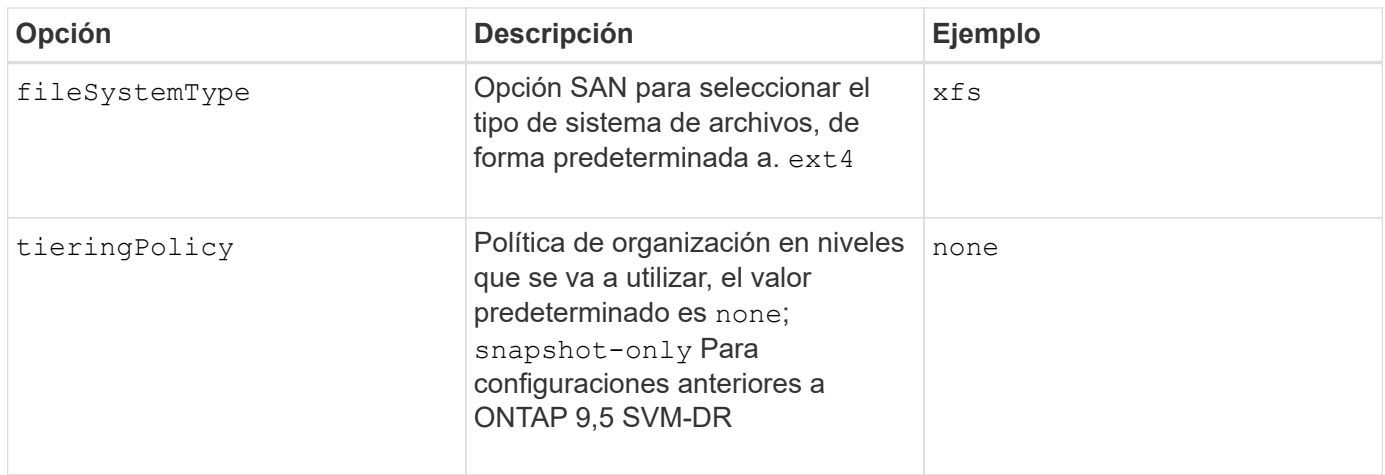

#### **Opciones de escala**

La ontap-nas y.. ontap-san Los controladores crean un ONTAP FlexVol para cada volumen Docker. ONTAP admite un máximo de 1000 FlexVols por nodo del clúster con un máximo de 12,000 FlexVols. Si los requisitos de su volumen de Docker se ajustan a esa limitación, el ontap-nas El controlador es la solución NAS preferida debido a las características adicionales que ofrece FlexVols, como las copias Snapshot granulares en Docker-volume y el clonado.

Si necesita más volúmenes de Docker de los que pueden alojar los límites de FlexVol, seleccione la ontapnas-economy o la ontap-san-economy controlador.

La ontap-nas-economy El controlador crea volúmenes Docker como ONTAP Qtrees dentro de un pool de FlexVols gestionados automáticamente. Qtrees ofrece un escalado mucho mayor, hasta 100,000 por nodo de clúster y 2,400,000 por clúster, a expensas de algunas funciones. La ontap-nas-economy El controlador no admite el clonado o copias Snapshot granulares en volúmenes de Docker.

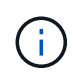

La ontap-nas-economy Actualmente, Docker Swarm no admite el controlador, porque Swarm no orqueste la creación de volúmenes entre varios nodos.

La ontap-san-economy El controlador crea volúmenes Docker como LUN de ONTAP en un pool compartido de FlexVols gestionados automáticamente. De este modo, cada FlexVol no está restringido a solo un LUN y ofrece una mejor escalabilidad para cargas DE trabajo SAN. Según la cabina de almacenamiento, ONTAP admite hasta 16384 LUN por clúster. Dado que los volúmenes son LUN en el interior, este controlador admite copias Snapshot granulares en Docker y clonado de volúmenes.

Elija la ontap-nas-flexgroup controlador para aumentar el paralelismo con un único volumen que puede crecer hasta llegar a la gama de petabytes con miles de millones de archivos. Algunos casos de uso ideales para FlexGroups incluyen IA/ML/DL, Big Data y análisis, creación de software, streaming, repositorios de archivos, etc. Trident usa todos los agregados asignados a una SVM cuando se aprovisiona un volumen de FlexGroup. La compatibilidad con FlexGroup en Trident también tiene las siguientes consideraciones:

- Requiere ONTAP versión 9.2 o posterior.
- En el momento en el que se ha redactado este documento, FlexGroups solo admite NFS v3.
- Se recomienda habilitar los identificadores de NFSv3 de 64 bits para la SVM.
- El tamaño mínimo recomendado de FlexGroup es de 100 GB.
- No se admite la clonado en volúmenes de FlexGroup.

Para obtener información acerca de FlexGroups y las cargas de trabajo adecuadas para FlexGroups, consulte ["Prácticas recomendadas y guía de implementación de los volúmenes FlexGroup de NetApp".](https://www.netapp.com/pdf.html?item=/media/12385-tr4571pdf.pdf)

Para obtener funciones avanzadas y obtener un enorme escalado en el mismo entorno, puede ejecutar varias instancias del complemento para volúmenes de Docker, utilizando una ontap-nas y otro uso ontap-naseconomy.

#### **Archivos de configuración de ONTAP de ejemplo**

#### **Ejemplo de NFS para ontap-nas controlador**

```
{
      "version": 1,
      "storageDriverName": "ontap-nas",
      "managementLIF": "10.0.0.1",
      "dataLIF": "10.0.0.2",
      "svm": "svm_nfs",
      "username": "vsadmin",
      "password": "password",
      "aggregate": "aggr1",
      "defaults": {
        "size": "10G",
        "spaceReserve": "none",
        "exportPolicy": "default"
      }
}
```
#### **Ejemplo de NFS para ontap-nas-flexgroup controlador**

```
{
      "version": 1,
      "storageDriverName": "ontap-nas-flexgroup",
      "managementLIF": "10.0.0.1",
      "dataLIF": "10.0.0.2",
      "svm": "svm_nfs",
      "username": "vsadmin",
      "password": "password",
      "defaults": {
        "size": "100G",
        "spaceReserve": "none",
        "exportPolicy": "default"
      }
}
```
#### **Ejemplo de NFS para ontap-nas-economy controlador**

```
{
      "version": 1,
      "storageDriverName": "ontap-nas-economy",
      "managementLIF": "10.0.0.1",
      "dataLIF": "10.0.0.2",
      "svm": "svm_nfs",
      "username": "vsadmin",
      "password": "password",
      "aggregate": "aggr1"
}
```
**Ejemplo de iSCSI para ontap-san controlador**

```
{
      "version": 1,
      "storageDriverName": "ontap-san",
      "managementLIF": "10.0.0.1",
      "dataLIF": "10.0.0.3",
      "svm": "svm_iscsi",
      "username": "vsadmin",
      "password": "password",
      "aggregate": "aggr1",
      "igroupName": "netappdvp"
}
```
**Ejemplo de NFS para ontap-san-economy controlador**

```
{
      "version": 1,
      "storageDriverName": "ontap-san-economy",
      "managementLIF": "10.0.0.1",
      "dataLIF": "10.0.0.3",
    "svm": "svm_iscsi_eco",
      "username": "vsadmin",
      "password": "password",
      "aggregate": "aggr1",
      "igroupName": "netappdvp"
}
```
### **Configuración del software Element**

Además de los valores de configuración global, cuando se utiliza el software Element (HCI/SolidFire de NetApp), existen estas opciones disponibles.

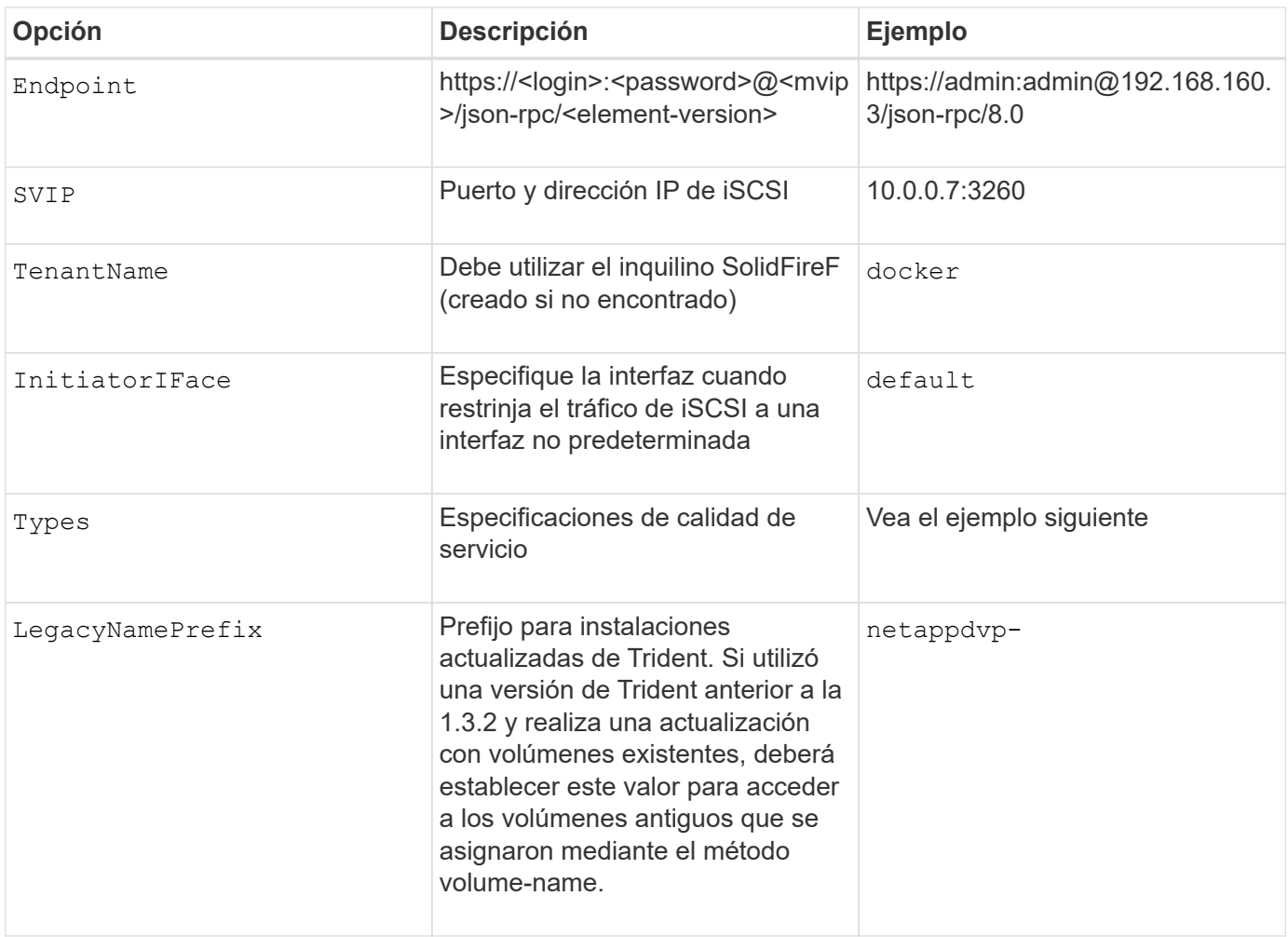

La solidfire-san El controlador no es compatible con Docker Swarm.

**Ejemplo del archivo de configuración del software Element**

```
{
      "version": 1,
      "storageDriverName": "solidfire-san",
      "Endpoint": "https://admin:admin@192.168.160.3/json-rpc/8.0",
      "SVIP": "10.0.0.7:3260",
      "TenantName": "docker",
      "InitiatorIFace": "default",
      "Types": [
          {
              "Type": "Bronze",
              "Qos": {
                  "minIOPS": 1000,
                  "maxIOPS": 2000,
                  "burstIOPS": 4000
  }
          },
\{  "Type": "Silver",
              "Qos": {
                  "minIOPS": 4000,
                  "maxIOPS": 6000,
                  "burstIOPS": 8000
  }
          },
\{  "Type": "Gold",
              "Qos": {
                  "minIOPS": 6000,
                  "maxIOPS": 8000,
                  "burstIOPS": 10000
  }
  }
      ]
}
```
## <span id="page-30-0"></span>**Problemas y limitaciones conocidos**

Encuentre información sobre problemas y limitaciones conocidos al usar Astra Trident con Docker.

## **Si se actualiza el complemento Trident Docker Volume Plugin a 20.10 y versiones posteriores, se produce un error de actualización sin dicho archivo o directorio.**

#### **Solución alternativa**

1. Desactivar el plugin.

docker plugin disable -f netapp:latest

2. Quitar el plugin.

docker plugin rm -f netapp:latest

3. Vuelva a instalar el plugin proporcionando el extra config parámetro.

```
docker plugin install netapp/trident-plugin:20.10 --alias netapp --grant
-all-permissions config=config.json
```
### **Los nombres de volumen deben tener una longitud mínima de 2 caracteres.**

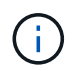

Esta es una limitación de cliente de Docker. El cliente interpretará un nombre de carácter único como una ruta de Windows. ["Consulte el error 25773"](https://github.com/moby/moby/issues/25773).

### **Docker Swarm tiene determinados comportamientos que impiden a Astra Trident admitirla con cada combinación de controladores y almacenamiento.**

- Docker Swarm actualmente utiliza el nombre del volumen en lugar del ID de volumen como su identificador de volumen único.
- Las solicitudes de volúmenes se envían simultáneamente a cada nodo de un clúster Swarm.
- Los complementos de volumen (incluida Astra Trident) deben ejecutarse por separado en cada nodo de un clúster Swarm.

Por la forma en que funciona ONTAP y cómo ontap-nas y.. ontap-san los conductores funcionan, son los únicos que se pueden operar dentro de estas limitaciones.

El resto de los conductores están sujetos a problemas como las condiciones de la carrera que pueden dar lugar a la creación de un gran número de volúmenes para una sola solicitud sin un claro "ganador"; por ejemplo, Element tiene una función que permite que los volúmenes tengan el mismo nombre pero ID diferentes.

NetApp ha proporcionado comentarios al equipo de Docker, pero no tiene ningún indicio de recurso futuro.

**Si se está provisionando un FlexGroup, ONTAP no aprovisiona una segunda FlexGroup si el segundo FlexGroup tiene uno o más agregados en común con el FlexGroup que se está aprovisionando.**

#### **Información de copyright**

Copyright © 2024 NetApp, Inc. Todos los derechos reservados. Imprimido en EE. UU. No se puede reproducir este documento protegido por copyright ni parte del mismo de ninguna forma ni por ningún medio (gráfico, electrónico o mecánico, incluidas fotocopias, grabaciones o almacenamiento en un sistema de recuperación electrónico) sin la autorización previa y por escrito del propietario del copyright.

El software derivado del material de NetApp con copyright está sujeto a la siguiente licencia y exención de responsabilidad:

ESTE SOFTWARE LO PROPORCIONA NETAPP «TAL CUAL» Y SIN NINGUNA GARANTÍA EXPRESA O IMPLÍCITA, INCLUYENDO, SIN LIMITAR, LAS GARANTÍAS IMPLÍCITAS DE COMERCIALIZACIÓN O IDONEIDAD PARA UN FIN CONCRETO, CUYA RESPONSABILIDAD QUEDA EXIMIDA POR EL PRESENTE DOCUMENTO. EN NINGÚN CASO NETAPP SERÁ RESPONSABLE DE NINGÚN DAÑO DIRECTO, INDIRECTO, ESPECIAL, EJEMPLAR O RESULTANTE (INCLUYENDO, ENTRE OTROS, LA OBTENCIÓN DE BIENES O SERVICIOS SUSTITUTIVOS, PÉRDIDA DE USO, DE DATOS O DE BENEFICIOS, O INTERRUPCIÓN DE LA ACTIVIDAD EMPRESARIAL) CUALQUIERA SEA EL MODO EN EL QUE SE PRODUJERON Y LA TEORÍA DE RESPONSABILIDAD QUE SE APLIQUE, YA SEA EN CONTRATO, RESPONSABILIDAD OBJETIVA O AGRAVIO (INCLUIDA LA NEGLIGENCIA U OTRO TIPO), QUE SURJAN DE ALGÚN MODO DEL USO DE ESTE SOFTWARE, INCLUSO SI HUBIEREN SIDO ADVERTIDOS DE LA POSIBILIDAD DE TALES DAÑOS.

NetApp se reserva el derecho de modificar cualquiera de los productos aquí descritos en cualquier momento y sin aviso previo. NetApp no asume ningún tipo de responsabilidad que surja del uso de los productos aquí descritos, excepto aquello expresamente acordado por escrito por parte de NetApp. El uso o adquisición de este producto no lleva implícita ninguna licencia con derechos de patente, de marcas comerciales o cualquier otro derecho de propiedad intelectual de NetApp.

Es posible que el producto que se describe en este manual esté protegido por una o más patentes de EE. UU., patentes extranjeras o solicitudes pendientes.

LEYENDA DE DERECHOS LIMITADOS: el uso, la copia o la divulgación por parte del gobierno están sujetos a las restricciones establecidas en el subpárrafo (b)(3) de los derechos de datos técnicos y productos no comerciales de DFARS 252.227-7013 (FEB de 2014) y FAR 52.227-19 (DIC de 2007).

Los datos aquí contenidos pertenecen a un producto comercial o servicio comercial (como se define en FAR 2.101) y son propiedad de NetApp, Inc. Todos los datos técnicos y el software informático de NetApp que se proporcionan en este Acuerdo tienen una naturaleza comercial y se han desarrollado exclusivamente con fondos privados. El Gobierno de EE. UU. tiene una licencia limitada, irrevocable, no exclusiva, no transferible, no sublicenciable y de alcance mundial para utilizar los Datos en relación con el contrato del Gobierno de los Estados Unidos bajo el cual se proporcionaron los Datos. Excepto que aquí se disponga lo contrario, los Datos no se pueden utilizar, desvelar, reproducir, modificar, interpretar o mostrar sin la previa aprobación por escrito de NetApp, Inc. Los derechos de licencia del Gobierno de los Estados Unidos de América y su Departamento de Defensa se limitan a los derechos identificados en la cláusula 252.227-7015(b) de la sección DFARS (FEB de 2014).

#### **Información de la marca comercial**

NETAPP, el logotipo de NETAPP y las marcas que constan en <http://www.netapp.com/TM>son marcas comerciales de NetApp, Inc. El resto de nombres de empresa y de producto pueden ser marcas comerciales de sus respectivos propietarios.